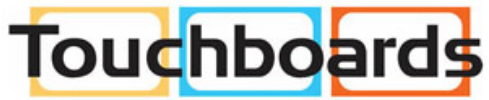

205 Westwood Ave. Long Branch, NJ 07740 Phone: 866-94 BOARDS (26273) / (732)-222-1511 Fax: (732)-222-7088 | E-mail: sales@touchboards.com

# ConX Video Meeting Dialing Guide

ConX Video Meeting helps you make important visual connections with people on devices they already use. No scheduling necessary.

- Bring people together from SIP or H.323 end-points, web browsers (PC or Mac), Skype for Business, and audio-only phone
- Hold meetings with up to 50 participants in packages of 10 or 100 virtual meeting rooms
- Dialing in is fast and easy

## How to Dial in to a Conx Video Meeting

### • SIP-Based Dialing

Join a meeting from modern SIP-based video conferencing equipment, including InFocus Mondopad, ConX Phone, Polycom, Cisco, and many others: 1. Dial the conference's SIP URI address xxxxx@infocus.net 2. Enter a PIN if applicable

## • Audio-only Dialing

#### Join a meeting with an audio telephone:

1. Dial the number below based on YOUR location

- US: +1 (503) 343-9011 or +1 (503) 446-4097
- Austria: +43 720 882 383
- Canada: +1 647 849 0963
- Czech Republic: +420 463 880 016
- Denmark: +45 78 75 52 20
- Finland: +358 341 089 564
- France: +33 1 70 61 77 83
- Germany: +49 892 206 1175
- Hong Kong: +852 5808 8600
- Italy: +39 0294 756 184
- Netherlands: +31 20 2410590
- Norway: +47 23 96 48 01
- Poland: +48 22 307 14 80
- Spain: + 34 933 938 997
- Sweden: +46 8 4468 0373
- Switzerland: +41 43 508 25 76
- UK: +44 20 3151 2488

2. Enter meeting room number, followed by #

3. Enter security PIN, followed by #

## • H.323-based Dialing

#### Join a meeting from H.323 video conferencing equipment, including Polycom, LifeSize, AVer, Sony, and others:

- 1. Dial the number below based on YOUR location
	- US: 67.212.233.236 ## ‹meeting room number›
	- EU: 95.211.188.141 ## ‹meeting room number›
	- Asia: 107.6.114.164 ## «meeting room number»
- 2. Enter a PIN if applicable
- For Cisco H.323 endpoints, join by doing the following:
- 1. Dial the number below based on YOUR location
	- US: «meeting room number›@67.212.233.236
	- EU: «meeting room number» @95.211.188.141
	- Asia: «meeting room number» @107.6.114.164
- 2. Enter a PIN if applicable

#### \*If this is your first time at http://conx.infocus.net, you'll be prompted to install the plug in. Once installed, follow the above steps to join the meeting.

## • 121 Video Dialer App

#### Join a meeting from your desktop:

- 1. Download the app from www.infocus.com/121desktop
- 2. Enter your name, meeting room number, and security PIN
- 3. Click on "Video & Presentation" to join

Alternative:

To just share or view data, click on "Presentation Only" instead.

### • Browser-based Dialing

#### Join a meeting from your Chrome or Firefox browser:

- 1. Using Firefox or Chrome, go to http://video.infocus.net
- 2. Enter your name, meeting room number, and security PIN 3. Click on "JOIN"
- 

## • Skype for Business Dialing

#### Join a meeting using Skype for Business:

- 1. Enter the conference's SIP address xxxx@infocus.net in the "Find someone" search field\*
- 2. Right click on the entry and select "Start a video call"
- 3. Once connected, click the Phone/Settings icon to display the 10-key pad
- 4. Enter the Guest PIN followed by #

\*Make sure your Skype for Business domain is federated with infocus.net. Contact your system administer for additional information.

## Easy to Invite

INVITE someone to a ConX Video Meeting by sending them a web link with the Room Number and Security PIN in the link. Example: **http://ConX.InFocus.net/8985:5898**

In this example (that you can try anytime), "8985" is the room and "5898" is the PIN

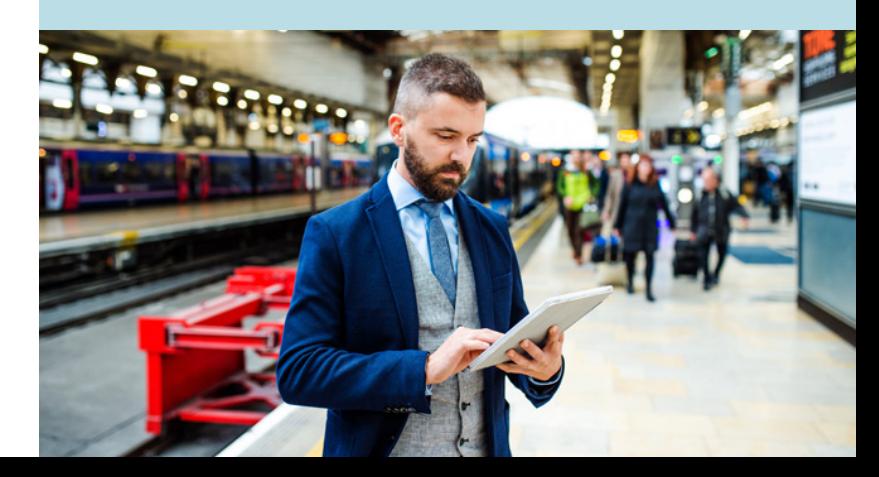

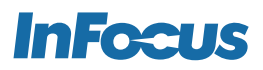

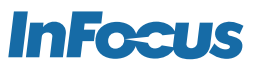

# ConX Video Meeting Dialing Guide

Use the number keys on the dialing keypad of your device to perform these functions:

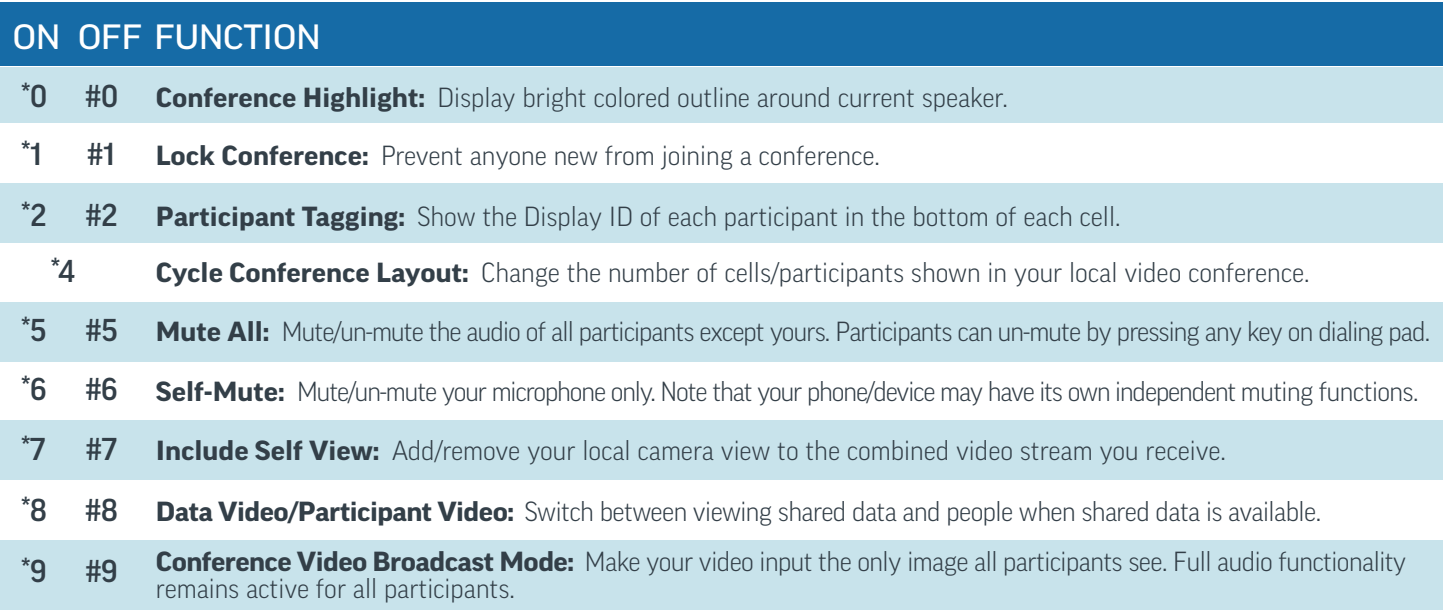

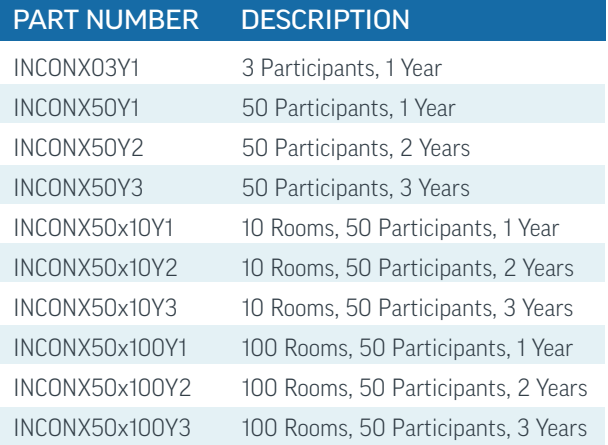

### **WHERE TO BUY**

InFocusConX.com or your local reseller.

Test your video connection by dialing 8003 and talk to a friendly InFocus customer service representative. Available Monday-Friday, 6am - 5pm PT.

When calling from a non-InFocus product, call 8003@infocus.net.

## **Try ConX for FREE**

Go to **www.InFocusConX.com** to get a free ConX Video Meeting room for 30 days.

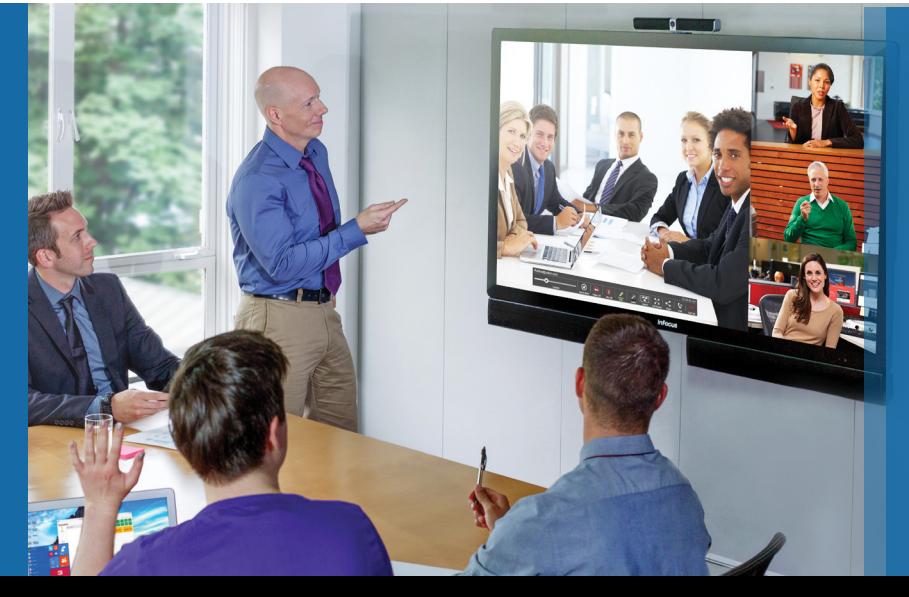